# alojaweb^^

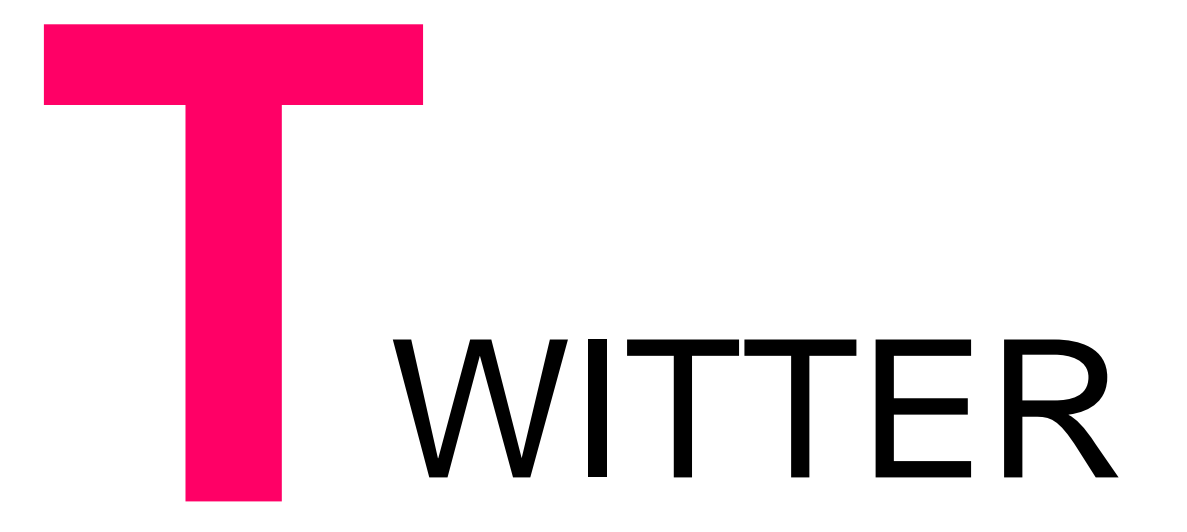

Portlet

### TWITTER

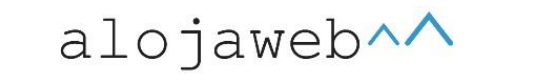

**1**

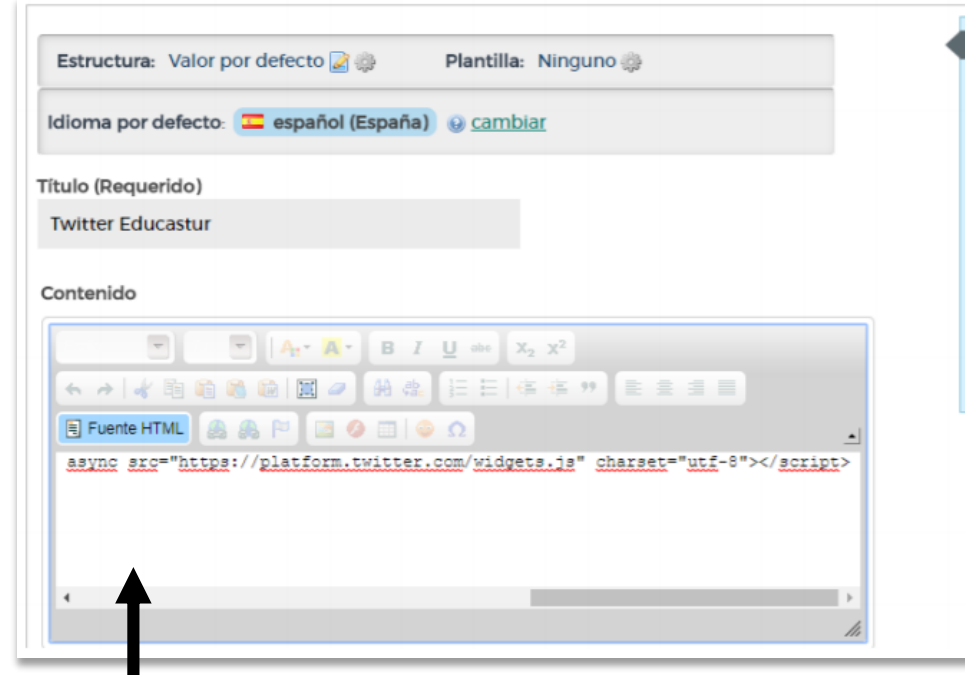

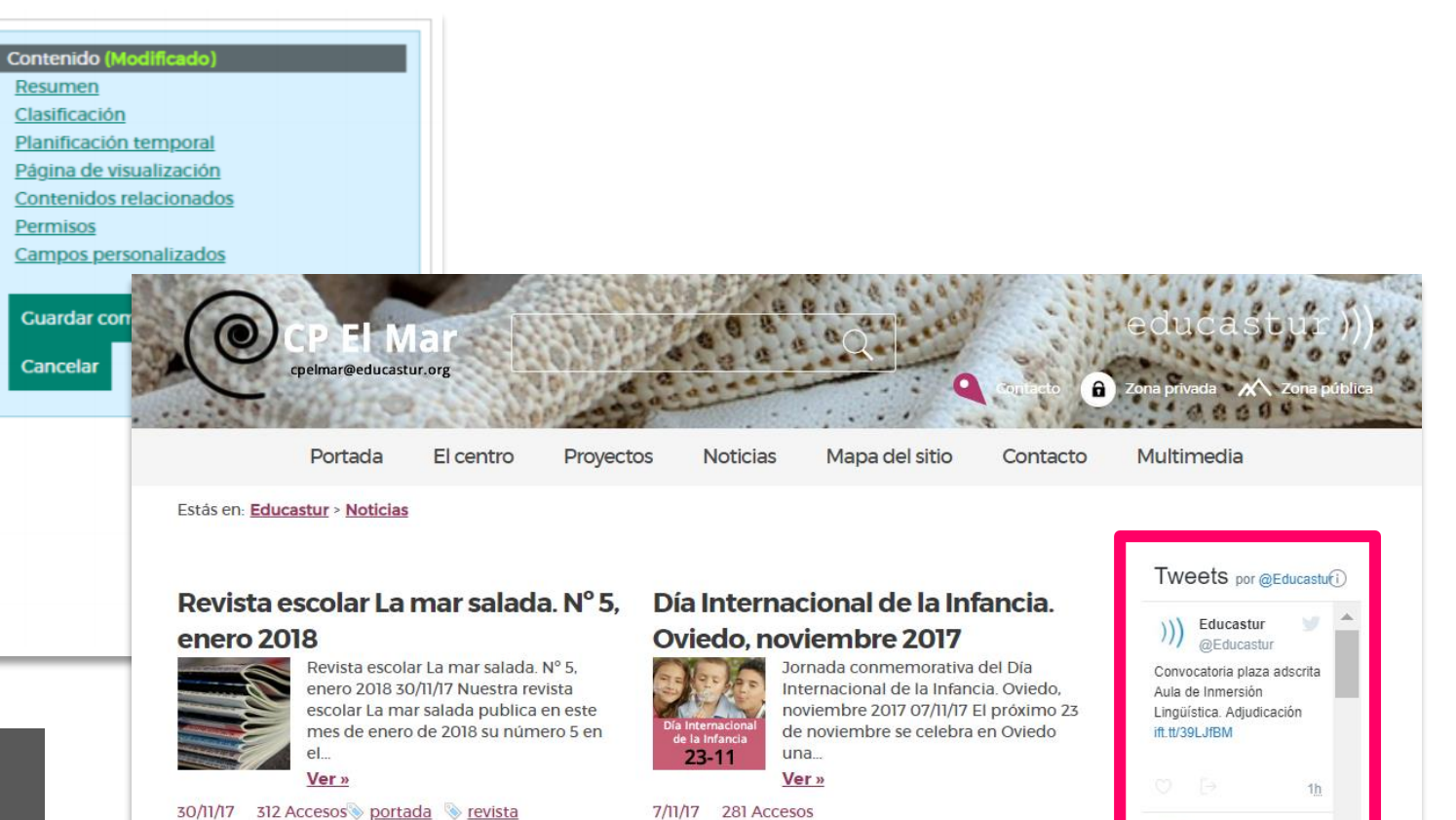

- Creamos un contenido web sin plantilla.
- Ponemos el título: por ejemplo, *Twitter*.
- Abrimos la vista HTML del editor.

educastur))

• Pegamos el código de inserción del elemento de Twitter que queramos mostrar

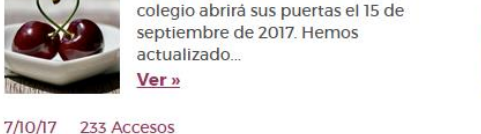

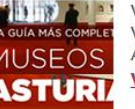

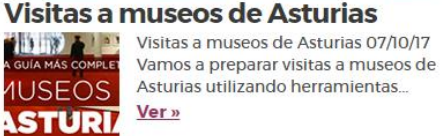

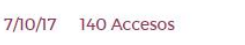

museos portada proyectos tic visitas

efemérides comación igrinadas portada

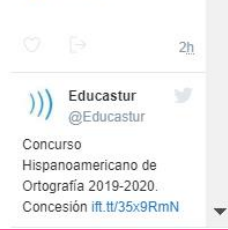

Educastur

@Educastur

Banco de España, sede de Oviedo. Visitas para

centros educativos

ift.tt/35x6n3B

**Festival de cine de Gijón** 

centro comedor vida saludable

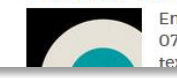

**Comedor** 

Enfants terribles. FICX, sección infanti 07/10/17 Lorem Ipsum es simplemente el texto de relleno de las imprentas y

Comedor 07/10/17 El comedor del

### TWITTER. Códigos de inserción

 $\leftarrow$   $\rightarrow$ 

Twitter ha centralizado los códigos de inserción de todos los elementos que se pueden insertar en web:

<https://publish.twitter.com/>

Se pueden insertar: colecciones, tuits individuales, listado cronológico (*timeline*), perfiles, botones…

Se recomienda acceder desde el menú gráfico

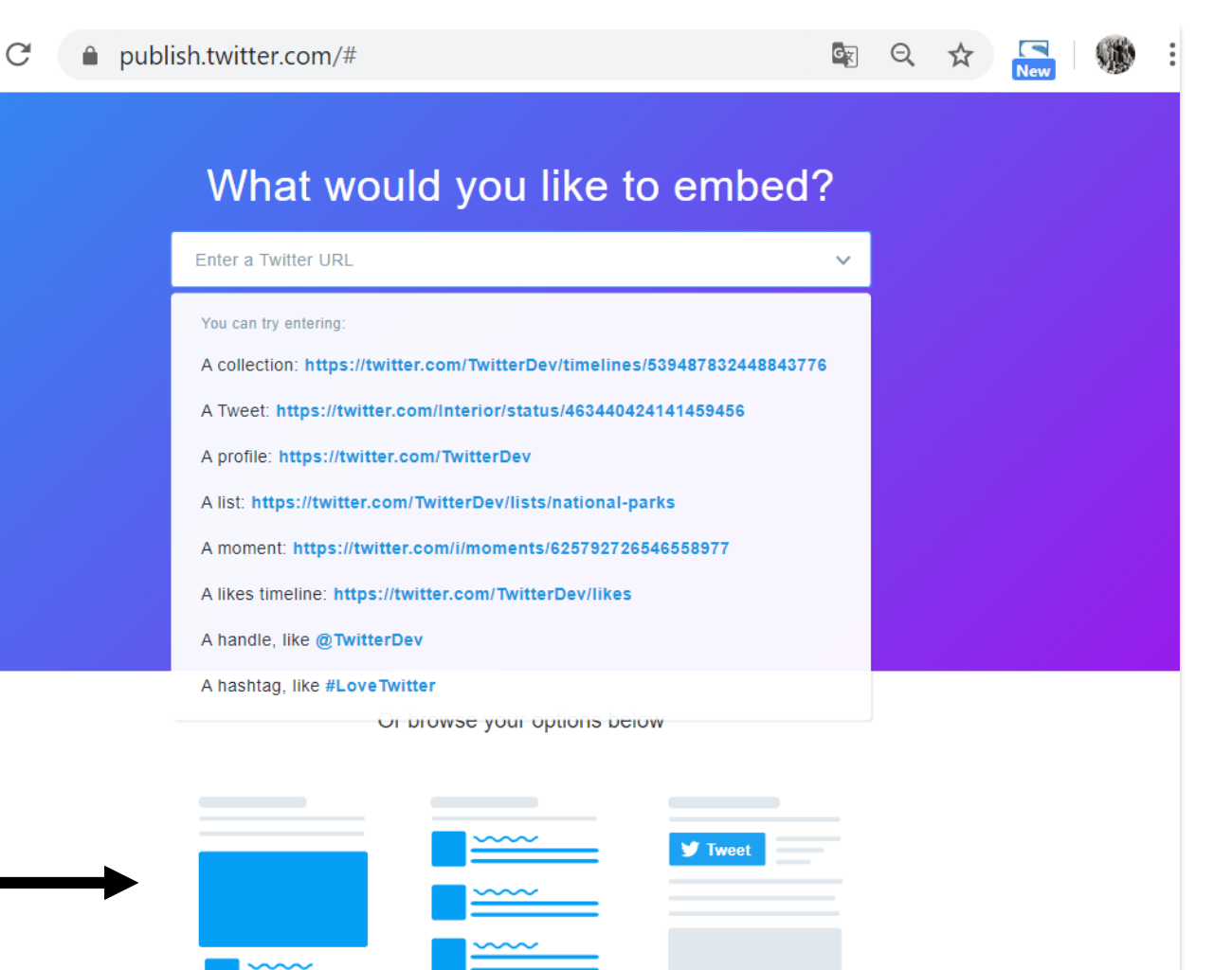

**Embedded Timeline** 

**Twitter Buttons** 

**Embedded Tweet** 

**2**

 $alojaweb\land\land$ 

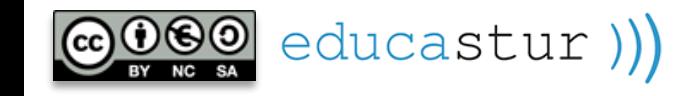

### TWITTER. Inserción *Timeline*

#### **2** Elegimos el listado  $\longrightarrow$  2 Nos lleva a una ficha para incluir la URL de nuestro Twitter cronológico (*timeline*) **Embedded Timeline**  $\blacktriangleright$  Tweet The embedded timeline is a rich, responsive way to display a Pulsamos stream of Tweets on your site. Use it to showcase profiles, lists, and favorites, as well as the stories you curate in **Preview** TweetDeck, or any of our ecosystem tools. Paste in a URL to see how it works. **1 Embedded Timeline** Twitter Buttons https://twitter.com/educastur **Preview** That's all we need, unless you'd like to set customization options. **3** By embedding Twitter content in your website or app, you are agreeing to the Developer Agreement and Developer Policy.

<a class="twitter-timeline" href="https://twitter.com/Educastur?ref src=twsrc%5Etfw">Tweets by Educastur

**Copy Code** 

Copiamos el **código de inserción**

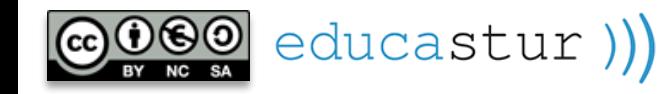

 $alojaweb \wedge$ 

#### $alojaweb\land\land$ TWITTER. Opciones de personalización

That's all we need, unless you'd like to set customization options.

By embedding Twitter content in your website or app, you are agreeing to the Developer Agreement and Developer Policy.

<a class="twitter-timeline" href="https://twitter.com/Educastur?ref src=twsrc%5Etfw">Tweets by Educastur Copy Code

#### Twitter ofrece algunas opciones de configuración:

- **Tamaño:** alto y ancho de la columna de tuits
- **Tema:** caro u oscuro
- **Idioma**
- **Vista previa**

Una vez completada la configuración es imprescindible pulsar **Update** para que el código de inserción se actualice con los cambios que hemos hecho.

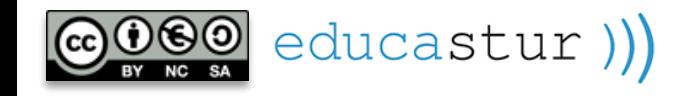

What size would you like your timeline to be?

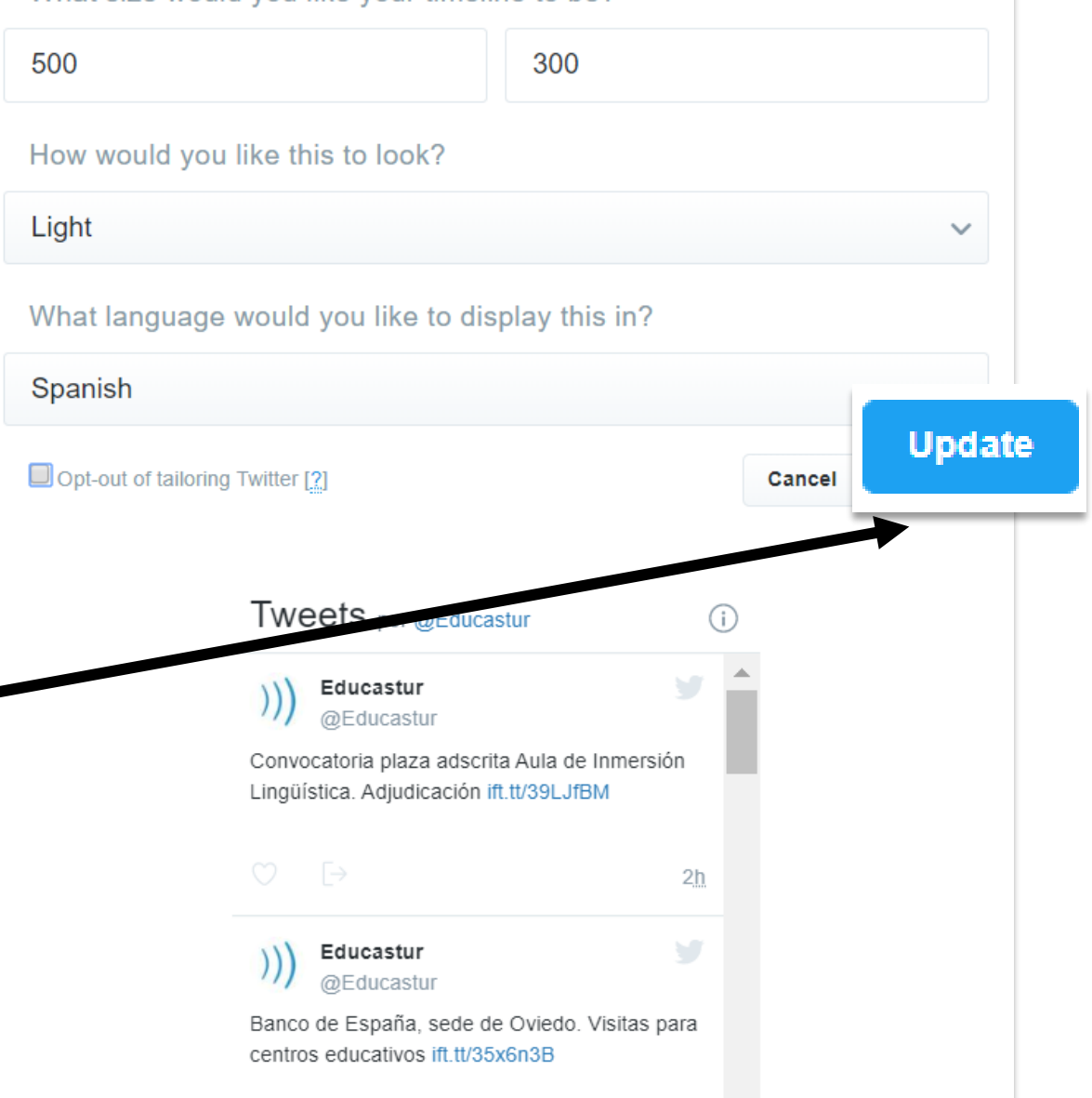

**4**

### TWITTER. Ajustar el código

#### **Código de inserción original**

<a class="twitter-timeline" href="https://twitter.com/Educastur?ref\_src=twsrc%5 Etfw">Tweets by Educastur</a> <script async src="https://platform.twitter.com/widgets.js" charset="utf-8"></script>

#### **Código de inserción configurado**

<a class="twitter-timeline" data-lang="es" datawidth="300" data-height="500" data-theme="light" href="https://twitter.com/Educastur?ref\_src=twsrc%5 Etfw">Tweets by Educastur</a> <script async src="https://platform.twitter.com/widgets.js" charset="utf-8"></script>

Código en rosa: configuración de idioma, anchura, altura y tema

educastur))

#### **AJUSTE RECOMENDADO**

<a class="twitter-timeline" data-lang="es" **datawidth="100%"** data-height="500" datatheme="light" href="**https://twitter.com/Educastur**?ref\_src=tws rc%5Etfw">Tweets by **Educastur**</a> <script async src="https://platform.twitter.com/widgets.js" charset="utf-8"></script>

Cambiar **data-width="300"** por **datawidth="100%"** para evitar problemas de ajuste del contenido en diferentes tamaños de pantalla

Se puede utilizar este código en cualquier página si se cambia la URL del Twitter que se quiere mostrar y la autoría, **ambos en negrita.**

 $aloiaweb'$ 

### TWITTER. Inserción *tweet*

educastur))

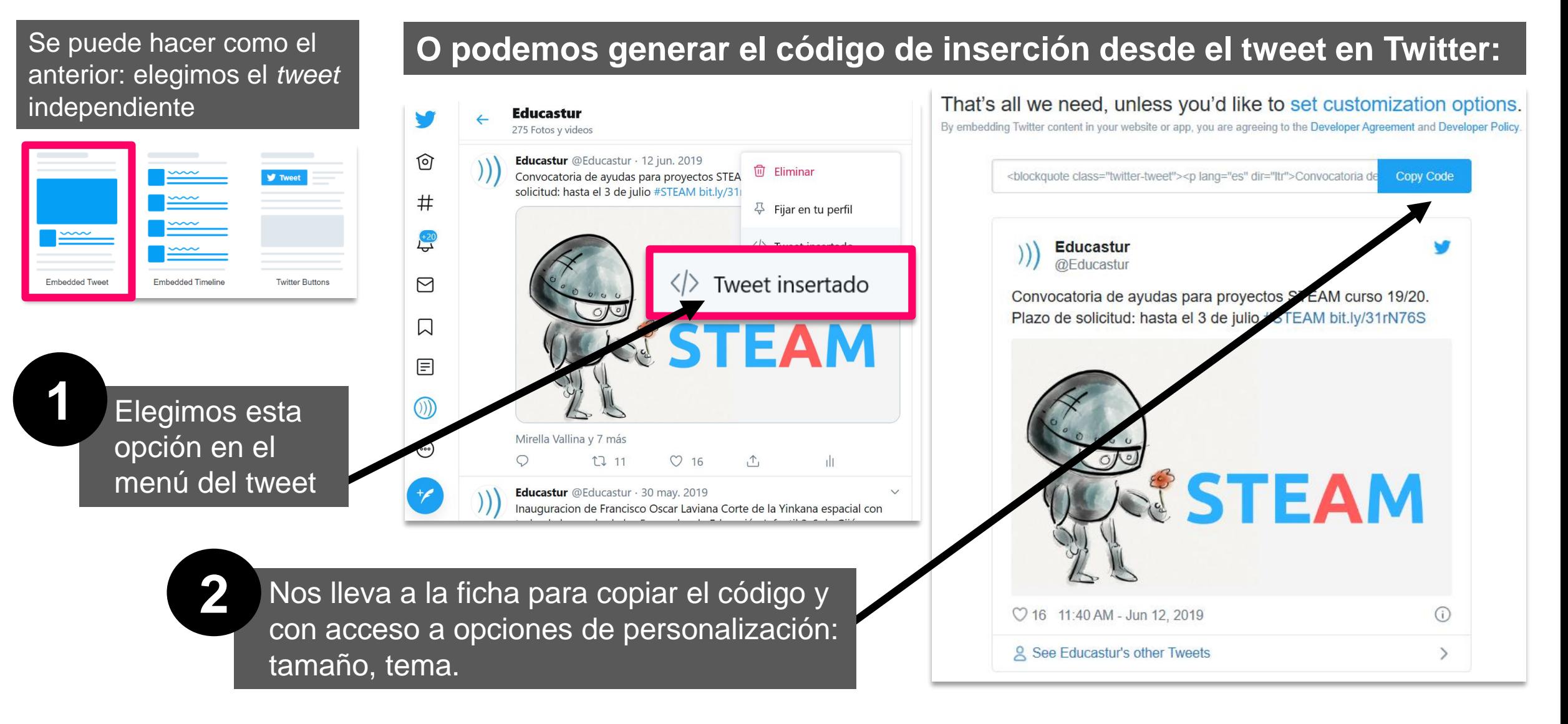

**6**

 $alojaweb \wedge \wedge$ 

### TWITTER. Ajustar el código

#### **Código de inserción configurado**

<blockquote class="twitter-tweet" data-lang="es" data-theme="dark"><p lang="es" dir="ltr">Convocatoria de ayudas para proyectos STEAM curso 19/20. Plazo de solicitud: hasta el 3 de julio <a href="https://twitter.com/hashtag/STEAM?src=hash&ref\_src=twsrc%5Etfw">#STEAM</a> <a href="https://t.co/oEJwaW0T2W">https://t.co/oEJwaW0T2W</a> <a href="https://t.co/Ah28Z3XHb1">pic.twitter.com/Ah28Z3XHb1</a></p>&mdash; Educastur (@Educastur) <a href="https://twitter.com/Educastur/status/1138757955615100929?ref\_src=twsrc%5Etfw">12 de junio de 2019</a></blockquote> <script async src="https://platform.twitter.com/widgets.js" charset="utf-8"></script>

#### **AJUSTE RECOMENDADO**

<blockquote class="twitter-tweet" **data-height="500" data-width=""100%"** data-lang="es" data-theme="dark"> <p dir="ltr" lang="es"> Convocatoria de ayudas para proyectos STEAM curso 19/20. Plazo de solicitud: hasta el 3 de julio <a href="https://twitter.com/hashtag/STEAM?src=hash&amp;ref\_src=twsrc%5Etfw">#STEAM</a> <a href="https://t.co/oEJwaW0T2W">https://t.co/oEJwaW0T2W</a> <a href="https://t.co/Ah28Z3XHb1">pic.twitter.com/Ah28Z3XHb1</a></p>

— Educastur (@Educastur) <a

href="https://twitter.com/Educastur/status/1138757955615100929?ref\_src=twsrc%5Etfw">12 de junio de 2019</a></blockquote> <script async src="https://platform.twitter.com/widgets.js" charset="utf-8"></script>

> **Añadir código de tamaño.** El ancho en % para evitar problemas de ajuste del contenido en diferentes tamaños de pantalla

**7**

alojaweb^^

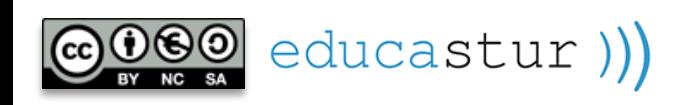

## alojaweb^^ [https://alojaweb.educastur.es](https://alojaweb.educastur.es/)

**GOBIERNO DEL PRINCIPADO DE ASTURIAS** 

CONSEJERÍA DE EDUCACIÓN

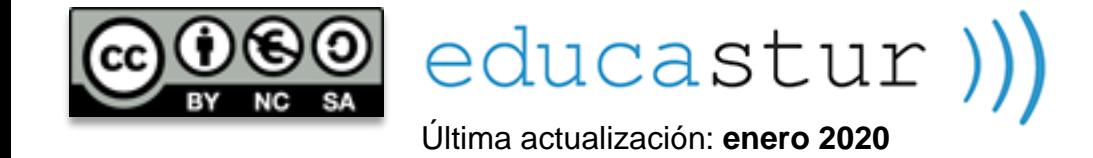